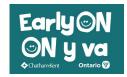

- Click on the Children's Services Portal button on the EarlyON web page.
- Click the **Sign In** button on the top right of the screen.

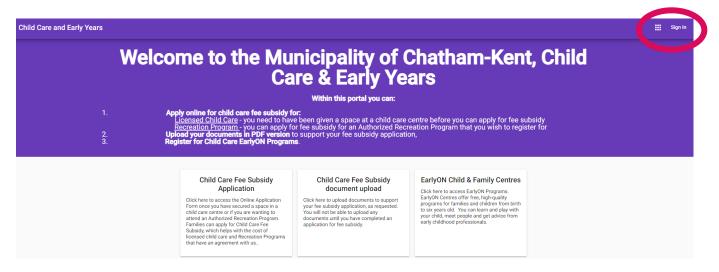

- If you already have an account, enter your email and password, then select **Sign In**. If you do not have an account please follow the instructions in the document "**Chatham-Kent How to Create your Children's Services Account**".
- Once you are signed in your screen will look like this. Click on the calendar

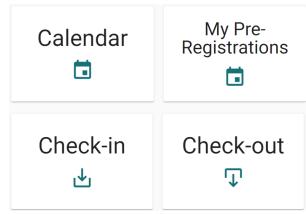

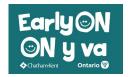

- Once you are in the calendar you have several options to see the information laid out (you can choose between day, month and agenda; you can also use the arrows to go between months)
  - o Some browsers may limit viewing options

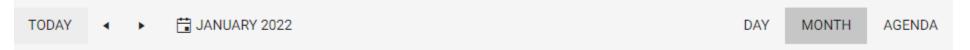

- If you click on the magnifying glass at the top right you are also able to search for programs based on the location, name of program, age bracket, and virtual only options.
- Click on one of the programs.

• It opens up a new screen allowing you to pre-register. Enter in the number of participants (including yourself) in the box and click pre-register

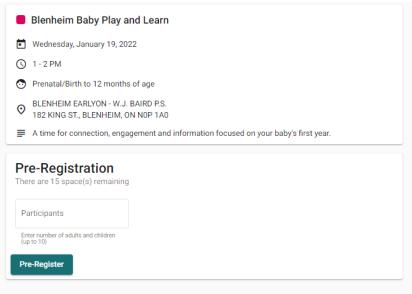

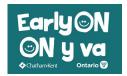

- This will open up a screen for you to enter your information. You will need to include your phone number, postal code, participant type (caregiver or parent), emergency contact information, and language spoken (the first time).
- You will need to review the consents and confirm using the checkboxes. When you are finished click save.

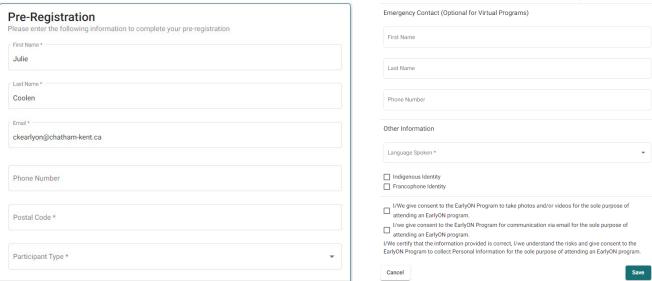

• A screen will pop up confirming your registration.

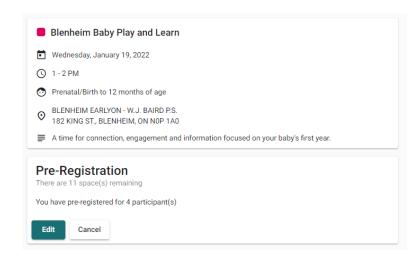

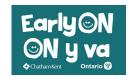

• At the top left you can click the arrow event to go back to the calendar to register for more programs.

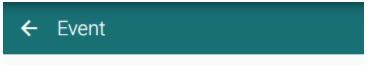

- For any other programs you wish to register for you can just click them, enter the amount of people you are registering and click enter.
- The confirmation screen will then pop up showing that you are registered.

#### To cancel a program you registered for:

• Click on the program and click cancel. A screen will pop up asking if you are sure, click okay.

### To edit a program you registered for:

• Click on the program and click edit. You can change the number of people you are registering.

### To view the programs you have registered for:

• You can preview all of the programs you have registered for by clicking on "My Pre-Registrations" on the main screen

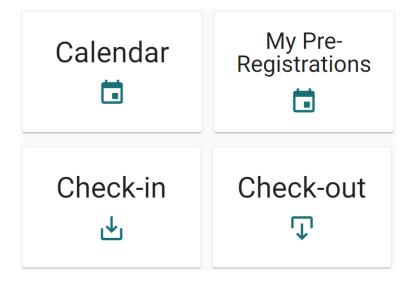